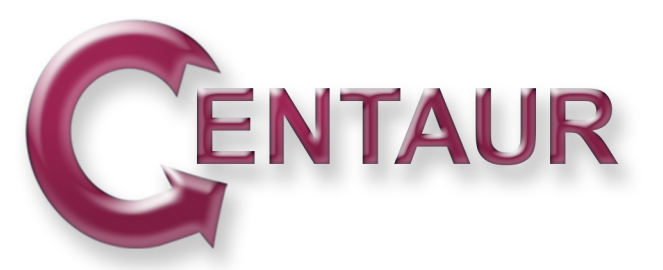

# **Centaur Setup for Receivers**

#### *Centaur ensures you receive high-quality media, in your selected format, by your preferred delivery method.*

## **Delivery Methods - Specify your Preference:**

- \* Automated download from Centaur servers via our client software
- \* FTP delivery to site hosted by receiver
- \* FTP delivery to site hosted by Centaur

Our software may be installed on any of your PCs, and the program itself is less than 10 MB.

## **Format Options - Specify your Preference:**

- \* Audio Level: Please specify if other than -24 dB LKFS.
- \* Metadata: Please indicate if you would like XML metadata for Telestream or Harris products.
- \* Format: Please specify your format/compression (MXF, GXF, LXF, MOV, MP4, TS, PS, MPEG2, H.264, etc.)

#### **If Utilizing Centaur Software:**

Installing Centaur (WIN OS, administrator privilege required for installation): Please download Centaur here: http://www.centaurdelivery.com/SoftwareUpdate.html

Connecting to Centaur Servers (one-time setup):

- 1. Please email us to request a Centaur link to connect to our servers: cpro@centaurdelivery.com
- 2. Open the Centaur program, paste received link into the "Insert Centaur Arrow" box, and hit "Return" on your PC keyboard. A disk will appear with your company name.

#### Activating Automated Download (requires active login for auto-download):

- 1. Open a Centaur window, and select CentaurAdmin --> Set Preferences.
- 2. Check box to Enable Autodownload, and set a destination directory on your PC (e.g. CentaurDownloads). Note: Destination directory should not be at the drive level ("Z:\CentaurDownloads" will work, "Z:\" will not.)
- 3. If using Telestream products, Check box to Enable Automation for Telestream, and set destination directory (e.g. CentaurTelestream). Select "Require only ISCI", and click "OK".
- 4. If using separate SD and HD workflows: Check box for Enable Automation for Multiple Workflows. Utilize CentaurTelestream directory created above, or set a destination directory -- then make two subfolders: "SD" and"HD" (upper case, with no leading or trailing spaces).
- 5. Double-click into your company disk, View by Details, and check Autodownload box for the CentaurHQ folder. *Note: Spots may also be manually downloaded at any time.*

**Get Started:** Please email us your delivery and format preferences above: cpro@centaurdelivery.com